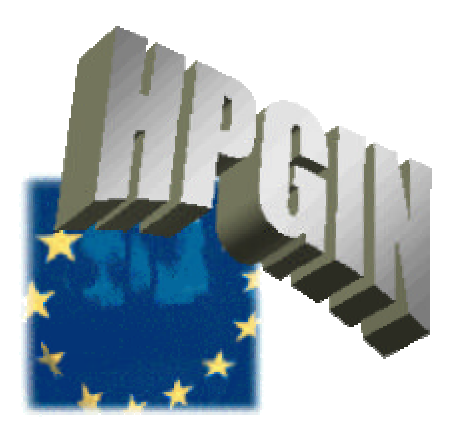

# **ESPRIT / HPCN PROJECT 29737 – HPGIN High Performance Gigabit I2O Networking Software**

**Final Software HPGIN-Linux / Task D4** 

**University of Helsinki Department of Computer Science**

**Date:** 15.01.2001 **Document-Id:** UHEL.01.01.01-DR-D4

# **ESPRIT / HPCN PROJECT 29737 – HPGIN High Performance Gigabit I2O Networking Software**

# **Final Software HPGIN-Linux / Task D4**

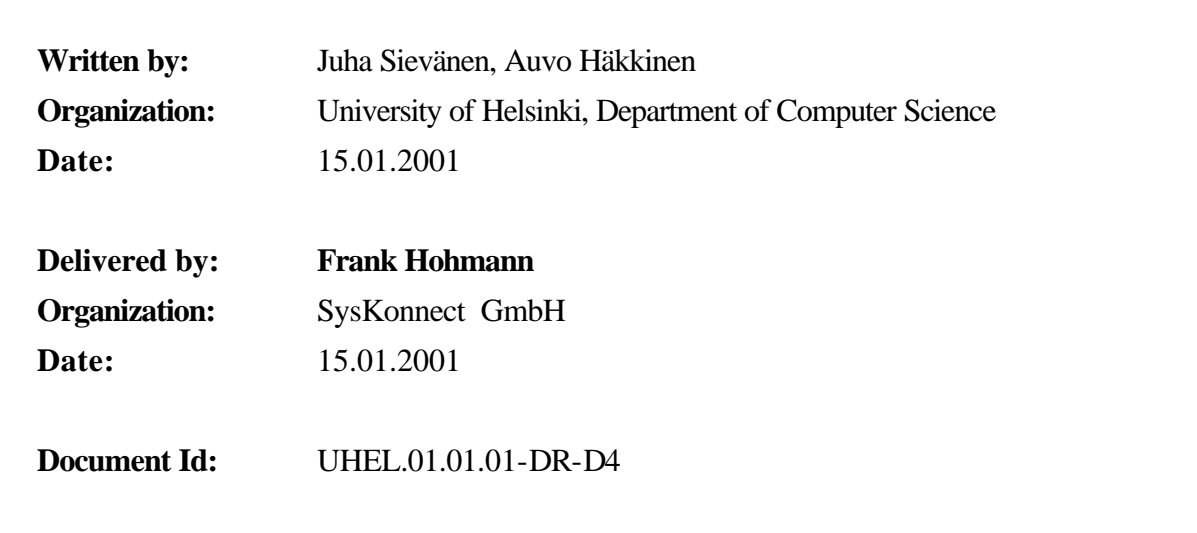

## **CHANGE HISTORY**

This document has been submitted in draft to all contractors and has been approved. This is the updated version of the previous documents describing HPGIN-Linux Software prototypes.

ESPRIT / HPCN Project 29737 HPGIN

## **TABLE OF CONTENTS**

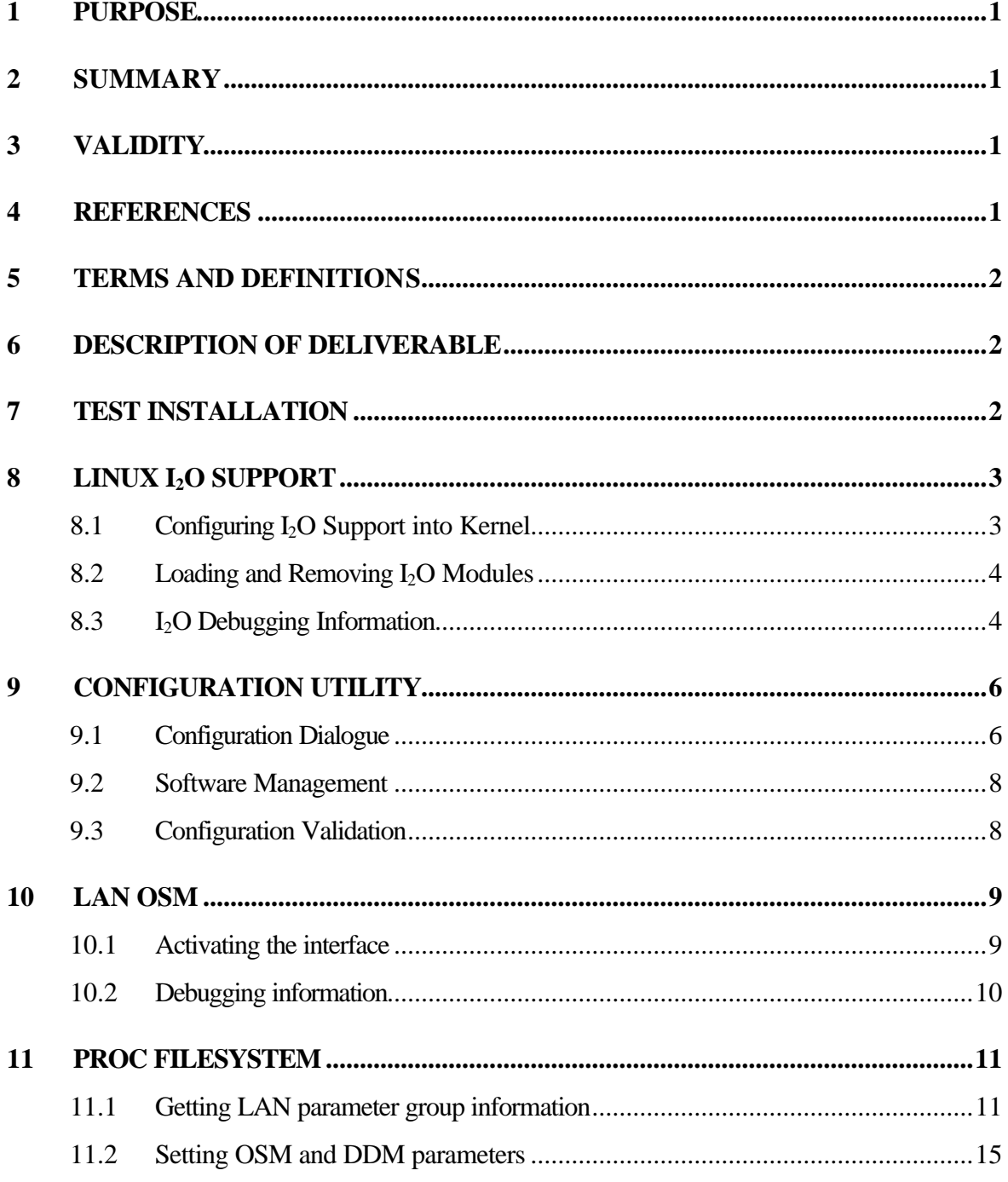

## **LIST OF FIGURES AND TABLES**

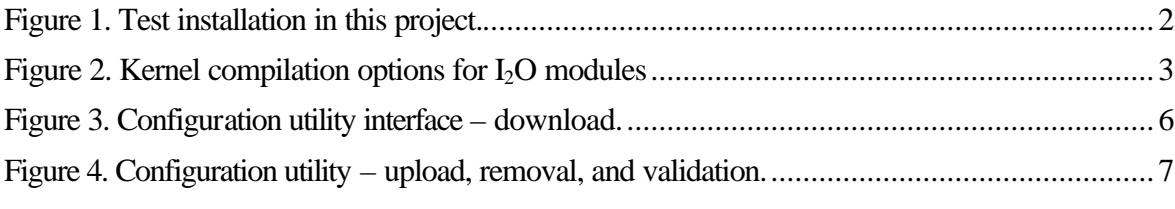

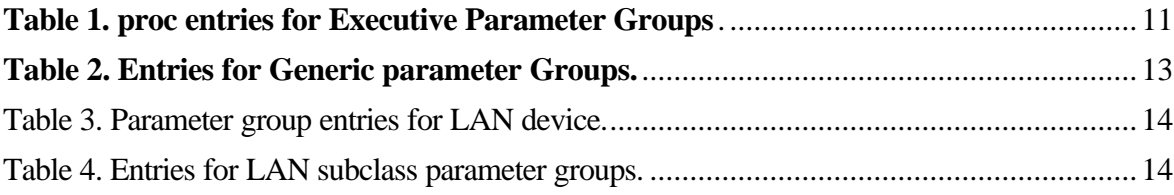

## **1 PURPOSE**

This document contains the Deliverable Report of Task D4 of the Esprit Project 29737. The report is addressed to the EC Project Officer. A complete list of the planned deliverables, sorted by months, is included in the Project Programme (Annex I to the *Cost Reimbursement Contract* [1], page 27, form 5.1).

## **2 SUMMARY**

Task deliverable of Task D4 consists of the HPGIN-Linux software. The purpose of the deliverable report is to explain how to use this software. The technical solution is explained in *HPGIN-Linux: Specification of the Software Package D* [3].

## **3 VALIDITY**

The contents of this document are applicable to the partners of the consortium of the ESPRIT/HPCN project 29737, HPGIN.

## **4 REFERENCES**

- [1] EP 29737 ESPRIT/HPGIN. *Cost Reimbursement Contract*. Annex I "Project Programme" - Adjustment. March 1999.
- [2] I2O Special Interest Group. *Intelligent I/O (I2O) Architecture Specification* Version 1.5, March 1997.
- [3] University of Helsinki, HPGIN-Linux. *Specification of the Software Package D, Task D1*, March 2000.
- [4] EP 29737 ESPRIT/HPGIN. *Test Reports, Task E3*, January 2001.

## **5 TERMS AND DEFINITIONS**

For terms and definitions used in this document, see *HPGIN-Linux: Specification of the Software Package D* [3].

## **6 DESCRIPTION OF DELIVERABLE**

Task D4 covers the implementation of the HPGIN-Linux software. It includes the I2O subsystem initialization, message passing, resource management, OSM for LAN class networking and a configuration interface to configure the IOPs and DDMs. The deliverable consist of two separate software packages. The LO extension is embedded into kernel version 2.4 and is distributed together with the kernel. The Configuration Utility is a separate web-based software.

The kernel is a part of every Linux distribution and it can also be obtained separately e.g. from ftp://ftp.kernel.org/pub/linux/kernel/v2.4/. The web-based Configuration Utility can be loaded from page http://www.cs.helsinki.fi/reasearch/hpgin/ at the University of Helsinki. The technical solutions are defined in *HPGIN-Linux: Specification of the Software Package D* [3] and the test results are reported in *HPGIN-Linux: Test Report* [4].

The following sections give an introduction to how to use the Linux I<sub>2</sub>O environment.

## **7 TEST INSTALLATION**

The installation used in examples throughout this report is presented below in Figure 1.

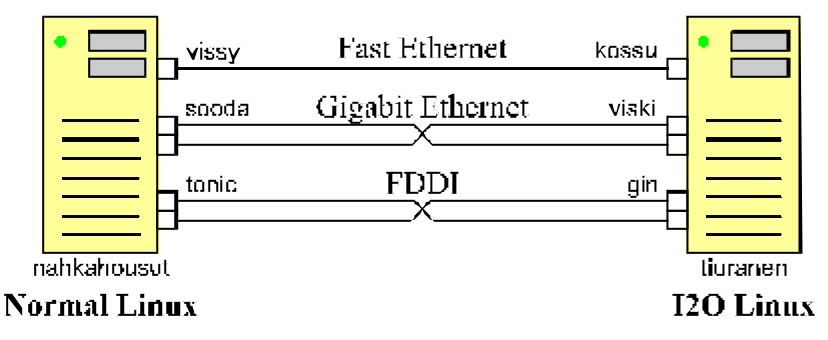

**Figure 1. Test installation used during the HPGIN-project.**

## **8 LINUX I2O SUPPORT**

The following sections show how to configure  $I_0$  support into Linux, and how to use  $I_1$ O modules.

## **8.1 Configuring I2O Support into Kernel**

The  $I_2O$  support is configured into kernel by a Linux configurating command, e.g by make xconfig (Figure 2). The I2O support can be based on dynamically loadable modules (**m**) or it can be compiled into the kernel (**y**). In the following sections we present the module approach.

The Ethernet part of the LAN OSM is always compiled into the LAN OSM. If you want to use FDDI or Token Ring LO cards, you should configure the kernel to support FDDI devices and Token Ring devices, respectively.

| y | $\mathbf{m}$ | $\mathbf n$ | <b>I2O support</b>   | <b>Help</b> |
|---|--------------|-------------|----------------------|-------------|
|   | m            | $\mathbf n$ | I2O PCI support      | Help        |
|   | m            | $\mathbf n$ | <b>IZO Block OSM</b> | <b>Help</b> |
|   | m            | $\mathbf n$ | <b>IZO LAN OSM</b>   | Help        |
|   | m            | $\mathbf n$ | <b>IZO SCSI OSM</b>  | Help        |
|   | m            | $\mathbf n$ | I2O /proc support    | Help        |

**Figure 2. Kernel compilation options for I2O modules**

After configuring LO support into the kernel, the installation is continued normally. Refer e.g to *Linux Kernel Documentation* (file linux/README) for details of kernel compilation and installation.

#### **8.2 Loading and Removing I2O Modules**

The initialization of the  $LO$  environment is fully automated. For example, you just activate the  $I<sub>2</sub>O$ LAN interface (e.g ifup eth2) or start the Configuration Utility in a Web browser (http://<server>/cgi-bin/I2O), and all modules needed are loaded automatically. You can also set up the  $I_2O$  environment by loading modules separately with the modprobe <module> command. The dependencies are defined so that all needed modules are loaded.

To make it easier to use I<sub>2</sub>O environment, you might want to set aliases to modules and module parameters in file /etc/modules.conf. In the following example there are three I<sub>2</sub>O network interfaces (fddi0, eth1, and eth2)

**gin\$ cat /etc/modules.conf** alias char-major-10-166 i2o\_config alias fddi0 i2o lan # I2O LAN OSM - FDDI alias eth1 i2o\_lan # I2O LAN OSM - FE alias eth2 i2o lan # I2O LAN OSM - GE options i2o\_lan max\_buckets\_out=64 bucketthresh=9 rx\_copybreak=128

You can get a list of loaded modules by using command  $1 \text{ smod}$ .

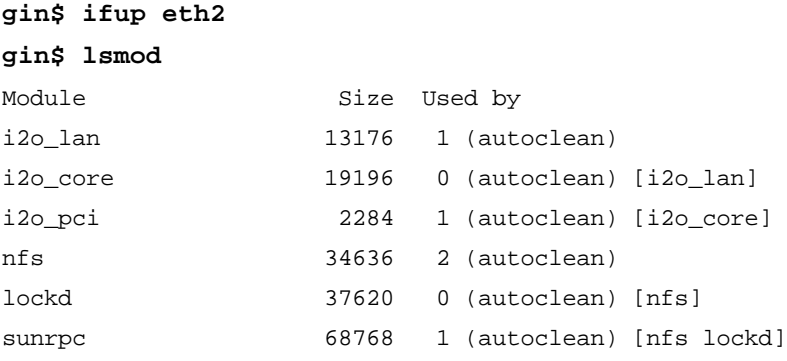

You can remove modules from the kernel by hand with command modprobe  $-r$  <module>. Unused modules might be removed also automatically by using a cron job.

#### **8.3 I2O Debugging Information**

During the LO subsystem development and testing quite a lot of LO debug information was written into the system log (e.g. /var/log/messages). The printouts are preserved inside the code, and they can be turned on by uncommenting setting the #define DRIVERDEBUG sentence and re-compiling the module.

For example, **i2o\_pci** and **i2o\_core** modules write the following messages into system log during the initialization. As you can see there is one IOP and three LAN cards in this environment.

i2o: Checking for PCI I2O controllers... i2o: I2O controller on bus 0 at 105. i2o: PCI I2O controller at 0xE0000000 size=33554432 i2o/iop0: Installed at IRQ19 i2o: 1 I2O controller found and installed. Activating I2O controllers This may take a few minutes if there are many devices i2o/iop0: LCT has 7 entries. Target ID 0. Vendor: Wind River Sys. Device: IxWorks Rev: 0201 Class: Executive Subclass: 0x0001 Flags: Pm Target ID 8. Vendor: SysKonnect Device: SK-NET Gigabit Rev: v1.0 Class: LAN Interface Subclass: 0x0030 Flags: Pm Target ID 10. Vendor: SysKonnect Device: SK-NET FDDI PCI Rev: 1.05DMEM Class: Device Driver Module Subclass: 0x0020 Flags: Pm Target ID 11. Vendor: SysKonnect Device: SK-NET FDDI PCI Rev: N/A Class: LAN Interface Subclass: 0x0060 Flags: Pm Target ID 12. Vendor: Intel Corp Device: EtherExpress PRO Rev: 0.51 Class: Device Driver Module Subclass: 0x0020 Flags: Pm Target ID 13. Vendor: SysKonnect Device: SK-DDM Gigabit Rev: 1.03 MEM Class: Device Driver Module Subclass: 0x0020 Flags: Pm Target ID 14. Vendor: Intel Corp Device: EtherExpress PRO Rev: 0.51 Class: LAN Interface Subclass: 0x0030 Flags: Pm

## **9 CONFIGURATION UTILITY**

The Configuration Utility (Figure 3 and Figure 4) implements the web-based user interface to the configuration dialogue, software management and configuration validation. The Configuration Utility is a collection of CGI programs that are used by a web browser. The main CGI program (I2O) generates an HTML page that has links to each IOP's home page on the server. The CGI programs implement the user space interface to the subsystem. The user's input is translated into I2O request and is delivered to the IOP. The IOP generates replies in html-format from the user's input. The utility has facilities to use configuration dialogue, to manage software modules on the IOP, and to validate a configuration of an IOP.

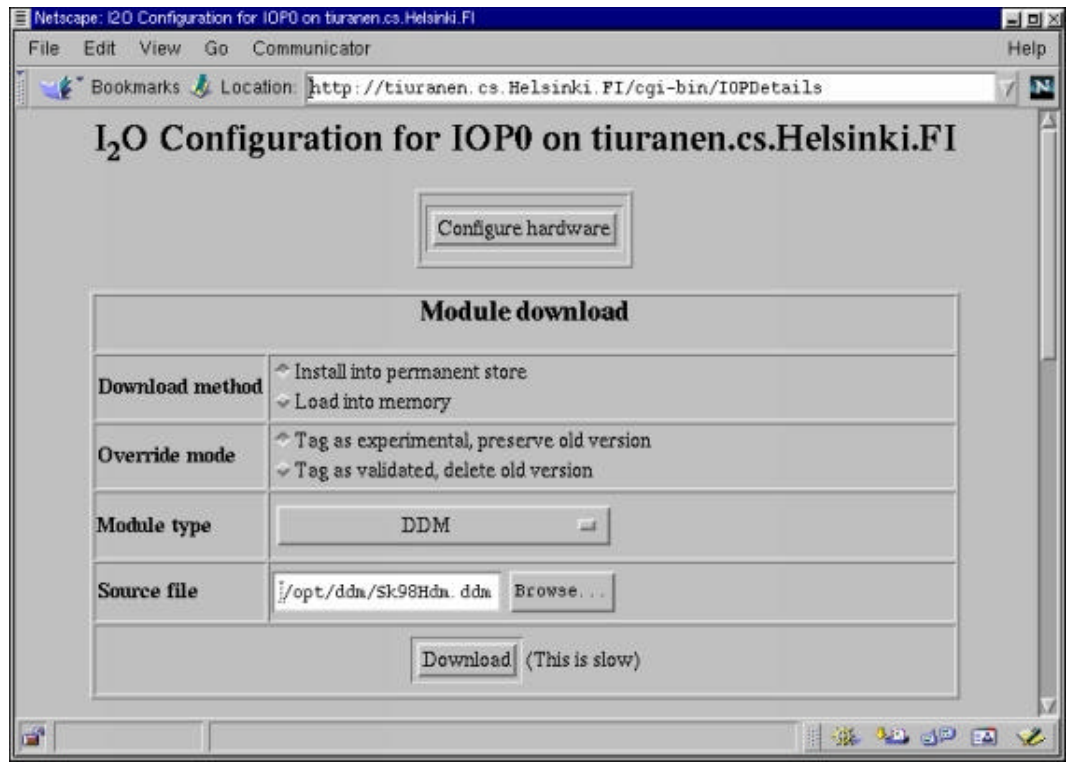

**Figure 3. Configuration utility interface – download.**

## **9.1 Configuration Dialogue**

The configuration dialogue lets the user to manage the hardware-specific operating parameters of the IOP. You can start the configuration dialoque whenever you need. If there are more than one IOP in the system, you have to choose the IOP from the list. If the IOP is requesting for the configuration (f.g. the DDM is not loaded), the text *"requesting configuration"* will be added next to the IOP's number.

The dialogue constitutes of HTML pages generated by the IOP, and they are just show by the browser. First the IOP's home page (page 0) is fetched and shown in the browser. Theis page contains configuration values and links to pages of all devices on the specific IOP.

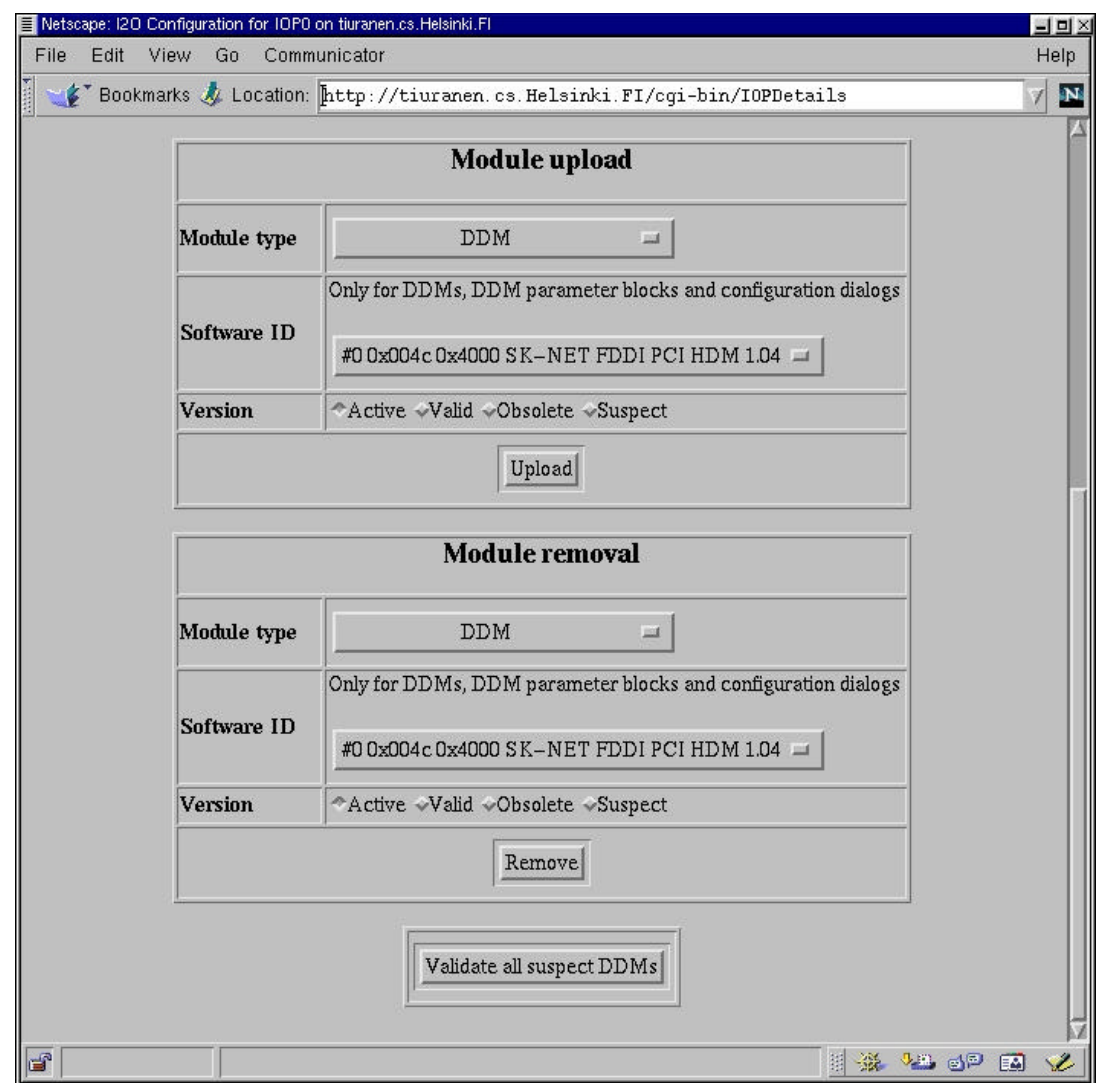

**Figure 4. Configuration utility – upload, removal, and validation.**

### **9.2 Software Management**

**Downloading** (installing) a DDM stores the module's executable code into IOP's permanent store so that it can be loaded next time the IOP initializes. Downloading includes placing the module's executable code into IOP's main memory and invoking it. The user has to select the module type, give the path to the file consisting the module, select the download method (Install/Load) and select the override mode (Experimental/Validated) and finally push the Download button. If the override mode is *validated*, the module replaces immediately the previous version of the module in memory. In that case, the module is tagged as validated and the previous version is deleted from the permanent store. If the module is loaded as *experimental*, and seems to work properly it should be validated before the IOP is rebooted. When the DDM is downloaded, the IOP creates an empty parameter block in caseit is not supplied within the module. The IOP calls the module's initialization routine with a pointer to the module parameter block. If the parameter block is empty, the module can request configuration dialogue to setup its operating parameters.

**Uploading** a module from the IOP permanent store to local disk constitutes of selecting the type and version of the module to be uploaded and selecting the correct module. There are four different versions of modules: Active, Valid, Obsolete, and Suspect. The default is to upload currectly active module.

To **remove** a module from the permanent store, the user needs to do same selections as in module upload.

## **9.3 Configuration Validation**

When a module is downloaded it is tagged as experimental. When the module is loaded into memory for the first time, the IOP changes the tag to suspect. The configuration validation tags the module (and its parameter block) to be valid. When a replacement module is installed, the existing module is tagged old and is not loaded any more. If the experimental module is validated, then the old module is removed. Otherwise, the IOP loads and tags the old module as validated next time IOP boots. The suspect module is tagged as rejected and not loaded. The IOP may delete rejected modules from its permanent store at any time.

To validate the configuration the user needs to select the IOP (if there are more than one) and to push the *Validate all suspect DDMs* button.

## **10 LAN OSM**

The LAN OSM implements the LO interface to the local area networks. Currently the LAN OSM is able to handle Ethernet, FDDI, Token Ring, and Fibre Channel subclasses (although we have been able to test only FDDI and Ethernet). AnyLAN subclass has not been implemented due to lack of existing AnyLAN  $I_2O$  hardware.

When the LAN OSM (i.e. the **i2o\_lan** module) is loaded, it assigns kernel interfaces to all  $I_2O$ LAN cards. The Linux network interface has not been changed and therefore all conventional interfaces and drivers will work as well.

#### **10.1 Activating the interface**

The interface can be activated and deactivated with ifferential or ifup / if down scripts. In the following listing ifconfig is used to check statistics, and ping is used to check that the packets sent reach their destination.

```
gin$ ifconfig fddi0
```
fddi0 Link encap:UNSPEC HWaddr 00-00-5A-40-E3-24-00-FA-00-00-00-00-00-00-  $00 - 00$  inet addr:192.168.110.1 Bcast:192.168.110.255 Mask:255.255.255.0 UP BROADCAST RUNNING MULTICAST MTU:4470 Metric:1 RX packets:0 errors:0 dropped:0 overruns:0 frame:0 TX packets:0 errors:0 dropped:0 overruns:0 carrier:0 collisions:0 txqueuelen:100 **gin\$ cat /etc/hosts** # I2O FDDI (tiuranen <-> nahkahousut) 192.168.110.1 gin.hpgin.cs.Helsinki.FI gin 192.168.110.3 tonic.hpgin.cs.Helsinki.FI tonic # I2O Gigabit Ethernet (tiuranen <-> nahkahousut) 192.168.111.1 kossu.hpgin.cs.Helsinki.FI kossu 192.168.111.3 sooda.hpgin.cs.Helsinki.FI sooda # I2O Fast Ethernet (tiuranen <-> nahkahousut) 192.168.112.1 viski.hpgin.cs.Helsinki.FI viski 192.168.112.3 vissy.hpgin.cs.Helsinki.FI vissy **gin\$ ping -c5 tonic** PING tonic.hpgin.cs.Helsinki.FI (192.168.110.3) from 192.168.110.1 : 56(84) bytes of data. 64 bytes from 192.168.110.3: icmp\_seq=0 ttl=255 time=52.3 ms 64 bytes from 192.168.110.3: icmp\_seq=1 ttl=255 time=0.3 ms 64 bytes from 192.168.110.3: icmp\_seq=2 ttl=255 time=0.3 ms 64 bytes from 192.168.110.3: icmp\_seq=3 ttl=255 time=0.3 ms 64 bytes from 192.168.110.3: icmp\_seq=4 ttl=255 time=0.3 ms --- tonic.hpgin.cs.Helsinki.FI ping statistics ---

```
Deliverable Report ESPRIT / HPCN Project 29737 HPGIN
```

```
5 packets transmitted, 5 packets received, 0% packet loss
round-trip min/avg/max = 0.3/10.7/52.3 ms
```
#### **gin\$ ping -f -c2000 tonic**

```
ping -f -c2000 tonic
PING tonic.hpgin.cs.Helsinki.FI (192.168.110.3) from 192.168.110.1 : 56(84) 
bytes of data.
..........
--- tonic.hpgin.cs.Helsinki.FI ping statistics ---
2009 packets transmitted, 2000 packets received, 0% packet loss
round-trip min/avg/max = 0.3/1.1/2.3 ms
```
#### **10.2 Debugging information**

Normally, as shown in the following listing, only registering of LAN devices is written into the log.

```
I2O LAN OSM (c) 1999 University of Helsinki
eth1: I2O LAN device registered, subclass = 0x00000030, unit = 0, tid = 14. 
fddi0: I2O LAN device registered, subclass = 0 \times 000000060, unit = 1, tid = 11.
eth2: I2O LAN device registered, subclass = 0 \times 00000030, unit = 2, tid = 8.
```
When the **i2o\_lan** module is compiled to produce more debugging information, you will got a lot more messages into log:

```
fddi0: LAN_RECEIVE_POST, SUCCESS / SUCCESS. 
fddi0: Buckets_remaining = 9, bucket_count = 9 
fddi0: Incoming packet (105 bytes) delivered to upper level. 
fddi0: Packet (105 bytes) sent to network. 
fddi0: LAN PACKET SEND, SUCCESS / SUCCESS.
fddi0: Request skb freed (trl_count=1). 
fddi0: LAN RECEIVE POST, SUCCESS / SUCCESS.
fddi0: Buckets_remaining = 8, bucket_count = 8 
fddi0: Incoming packet (105 bytes) delivered to upper level. 
fddi0: Sending 9 buckets (size 4494) to LAN HDM. 
... 
fddi0: LAN_RECEIVE_POST, ABORT_NO_DATA_TRANSFER / CANCELED.
fddi0: Releasing unused sk_buff c753e0e0 
fddi0: LAN_SUSPEND, SUCCESS / SUCCESS.
```
## **11 PROC FILESYSTEM**

The proc filesystem can be used to read the configuration information and to set parameter values for the LAN OSM, DDMs and IOPs. Directory /proc/i2o contains subdirectories for all IOPs in the system. The directory for each IOP contains directories for all its DDMs, and files for its parameter groups.

In this section we present how to get and set parameters for IOPs, DDMs and LAN OSM using plain shell commands ls, cat and echo.

#### **11.1 Getting LAN parameter group information**

The contents of a subdirectory of an IOP depend on the class of the device. In this example the IOP has seven devices assigned for TIDs from 0x000 to 0x00e. The directory has also five entries for executive parameter groups. Table 1 explains the information given in these files.

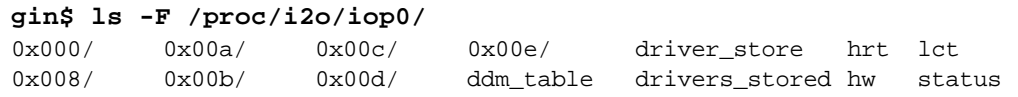

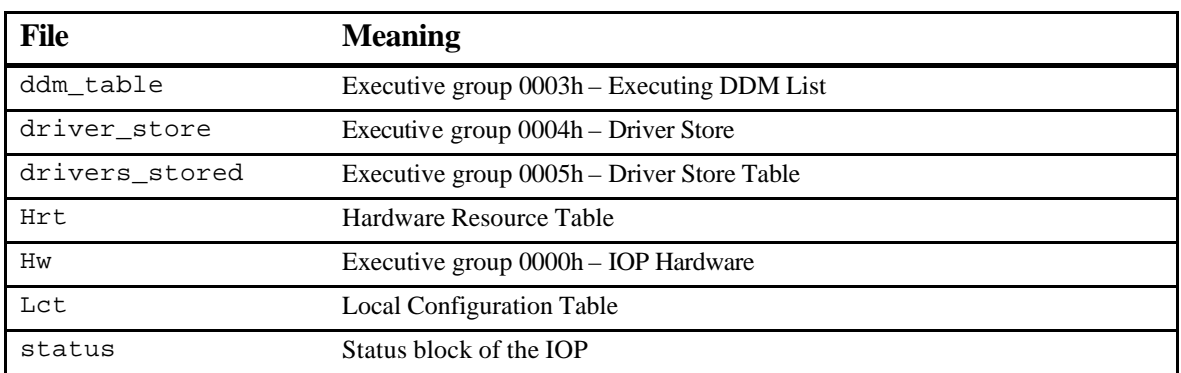

**Table 1. proc entries for Executive Parameter Groups**.

For example, the status block of the first IOP is obtained by using cat command:

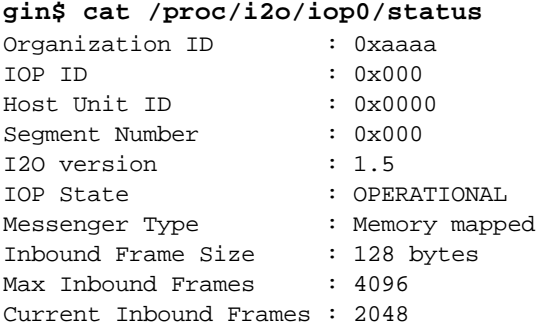

```
Max Outbound Frames : 4096
Product ID : ASUS P2B-D2
Expected LCT Size : 300 bytes
IOP Capabilities
    Context Field Size Support : Supports only 32-bit context fields
    Current Context Field Size : Supports only 32-bit context fields
    Inbound Peer Support : Supported
   Outbound Peer Support : Supported
   Peer to Peer Support : Not supported
Desired private memory size : 2048 kB
Allocated private memory size : 2048 kB
Private memory base address : 0xffe00000
Desired private I/O size : 0 kB
Allocated private I/O size : 0 kB
Private I/O base address : 0x00000000
```
The directory  $/$ proc $/$ i2o $/$ iop0 $/$ 0x000 contains information about Executive DDM (IRTOS) of the first IOP.

```
gin$ ls -F /proc/i2o/iop0/0x000/
authorized_users ddm_identity groups priv_msgs sgl_limits users
claimed dev_identity phys_dev sensors user_info
gin$ cat /proc/i2o/iop0/0x000/dev_identity
Device Class : Executive
Owner TID : 0xfff
Parent TID : 0x000
Vendor info : Wind River Sys.
Product info : IxWorks
Description : 1.1 FCS
Product rev. : 0201 
Serial number : 0x04
```
Other DDMs are given a permanent TID by the IRTOS when they are installed and loaded for the first time. DDM directories have always some generic parameter group entries, which are the same for every device and DDM. These files are presented in Table 2.

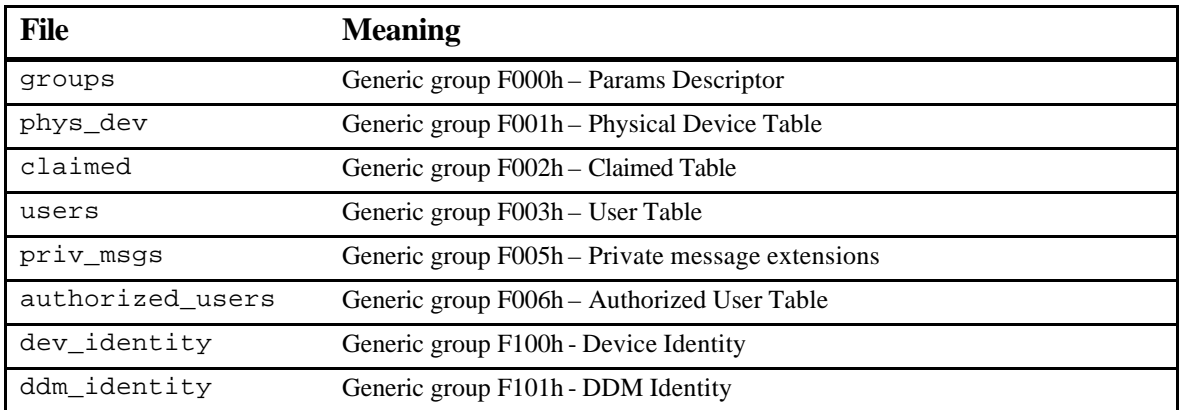

UHEL.01.01.01-DR-D4

Deliverable Report ESPRIT / HPCN Project 29737 HPGIN

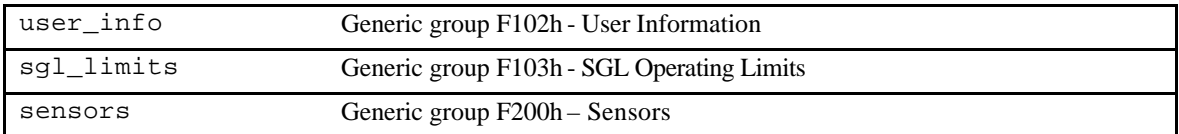

#### **Table 2. Entries for Generic parameter Groups.**

In our environment the directory /proc/i2o/iop0/0x00d contains information about the SysKonnect Gigabit DDM ( $TTD=0x00d$ ) and the actual LAN interface ( $TTD=0x008$ ) information for that DDM can be found in directory /proc/i2o/iop0/0x008. The contents of these directories and device indentification information are shown below.

```
gin$ ls -F /proc/i2o/iop0/0x00d/
authorized users ddm_identity groups priv_msgs sgl_limits users
claimed dev_identity phys_dev sensors user_info
gin$ cat /proc/i2o/iop0/0x00d/dev_identity
Device Class : Device Driver Module
Owner TID : 0xfff
Parent TID : 0x000
Vendor info : SysKonnect
Product info : SK-DDM Gigabit
Description : I2O LAN HDM
Product rev. : 1.03 MEM
Serial number : LAN-48 MAC address @ 04:C0:A4:00:A2:C0
gin$ ls -F /proc/i2o/iop0/0x008/
authorized_users lan_alt_addr lan_mac_addr lan_tx_info sgl_limits<br>claimed lan_batch_ctrl lan_mcast_addr phys_dev user_info
claimed lan_batch_ctrl lan_mcast_addr phys_dev user_info
ddm_identity lan_dev_info lan_media_operation priv_msgs users
dev_identity lan_eth_stats lan_operation sensors
groups lan_hist_stats lan_rx_info settings
gin$ cat /proc/i2o/iop0/0x008/dev_identity
Device Class : LAN Interface
Owner TID : 0x001
Parent TID : 0x00d
Vendor info : SysKonnect 
Product info : SK-NET Gigabit 
Description : LAN Adapter 
Product rev. : v1.0 
Serial number : LAN-48 MAC address @ 04:00:00:5A:98:82
```
In addition to the generic parameter groups, device directories have also entries for device class. Table 3. lists the LAN class device entries.

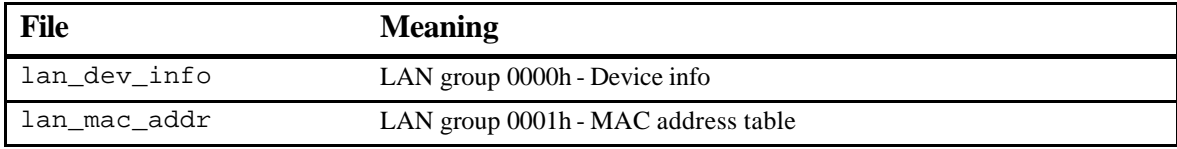

| lan mcast addr      | LAN group 0002h - Multicast MAC address table                                          |
|---------------------|----------------------------------------------------------------------------------------|
| lan batch ctrl      | LAN group 0003h - Batch Control                                                        |
| lan operation       | LAN group 0004h - LAN Operation                                                        |
| lan media operation | LAN group 0005h - Media operation                                                      |
| lan alt addr        | LAN group 0006h - Alternate address                                                    |
| lan_tx_info         | LAN group 0007h - Transmit info                                                        |
| lan rx info         | LAN group 0008h - Receive info                                                         |
| lan hist stats      | LAN group 0100h - LAN Historical statistics                                            |
|                     |                                                                                        |
|                     | LAN group 0180h - Supported Optional Historical Statistics                             |
|                     | LAN group 0182h - Optional Non Media Specific Transmit Historical<br><b>Statistics</b> |
|                     | LAN group 0183h - Optional Non Media Specific Receive Historical                       |
|                     | <b>Statistics</b>                                                                      |

**Table 3. Parameter group entries for LAN device.**

F.g. the lan\_dev\_info group contains information about the LAN interface.

```
gin$ cat /proc/i2o/iop0/0x008/lan_dev_info
```
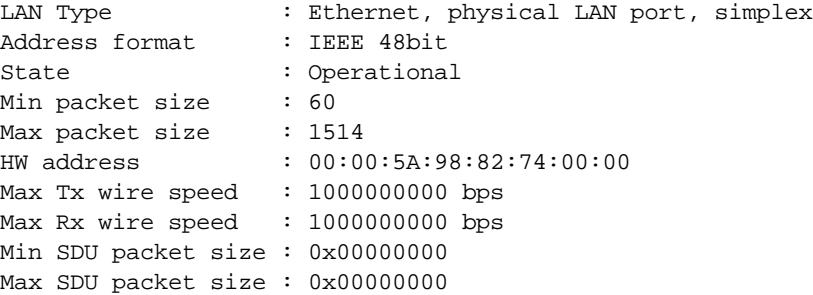

There are also some specific entries for each device subclass. LAN subclass entries are given in Table 4.

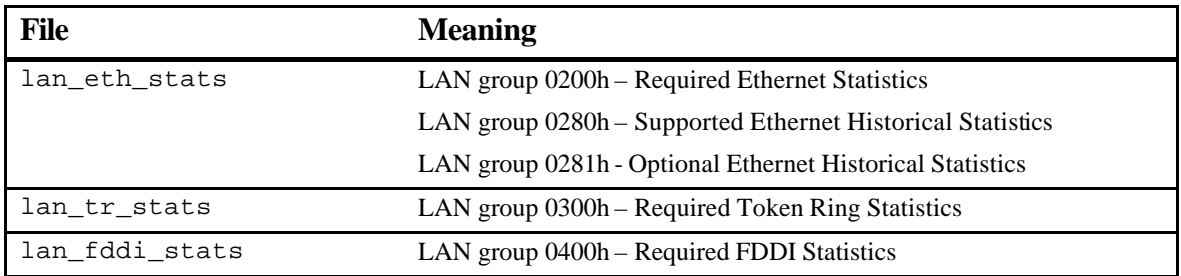

**Table 4. Entries for LAN subclass parameter groups.** 

\_\_\_\_\_\_\_\_\_\_\_\_\_\_

## **11.2 Setting OSM and DDM parameters**

LAN OSM parameters can be set on the fly using the proc interface. The file settings lists parameters that can be set via the proc interface. The parameter name and the new value are simply echoed to the file. In the following example we show the combined settings for LAN OSM and the SysKonnect Gigabit Ethernet DDM and how batching packets affects throughput.

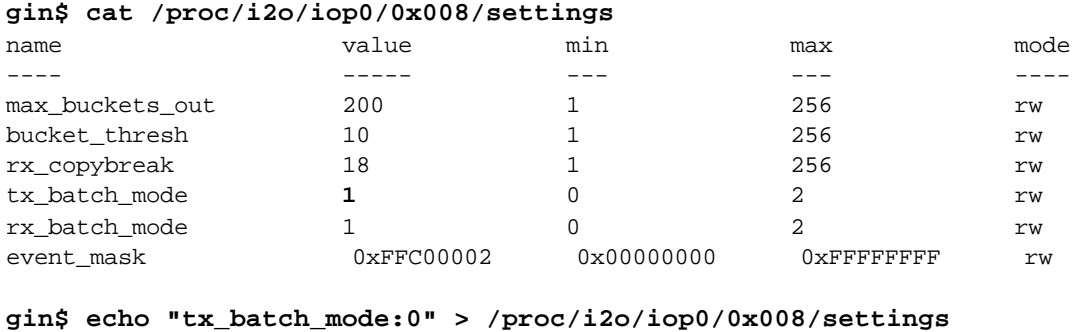

#### **gin\$ cat /proc/i2o/iop0/0x008/settings**

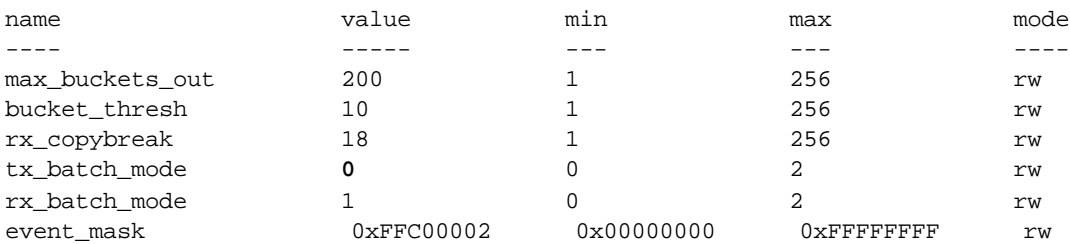